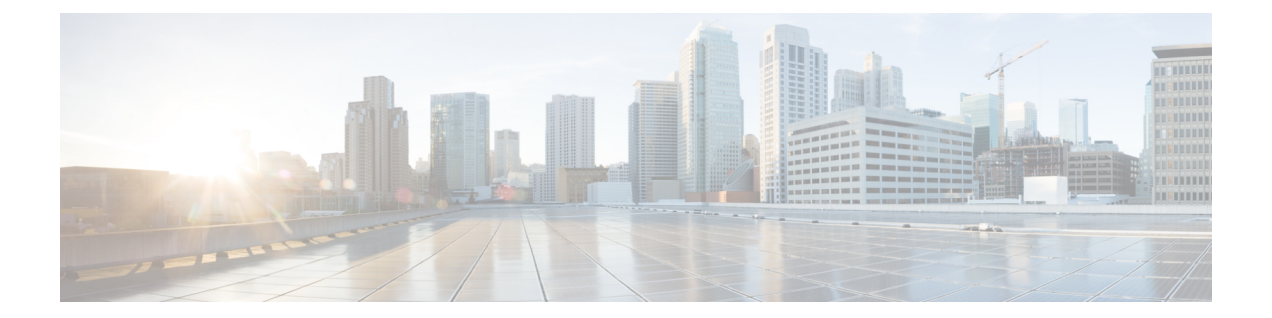

# ダイナミック **ARP** インスペクションの設 定

この章では、Cisco NX-OS デバイスでダイナミックアドレス解決プロトコル (ARP) インスペ クション(DAI)を設定する方法について説明します。

この章は、次の項で構成されています。

- DAI [について](#page-0-0), on page 1
- DAI [の前提条件](#page-3-0), on page 4
- DAI [の注意事項と制約事項](#page-4-0) (5 ページ)
- DAI [のデフォルト設定](#page-5-0), on page 6
- DAI [の設定](#page-5-1), on page 6
- DAI [の設定の確認](#page-10-0), on page 11
- DAI [の統計情報のモニタリングとクリア](#page-11-0), on page 12
- DAI [の設定例](#page-11-1), on page 12
- DAI [に関する追加情報](#page-16-0), on page 17

## <span id="page-0-0"></span>**DAI** について

### 『**ARP**』

ARP では、IP アドレスを MAC アドレスにマッピングすることで、レイヤ2ブロードキャスト ドメイン内の IP 通信を実現します。たとえば、ホスト B がホスト A に情報を送信しようとし て、ホスト B の ARP キャッシュにホスト A の MAC アドレスがないという場合、ARP の用語 では、ホスト B が送信者、ホスト A はターゲットになります。

ホスト B は、ホスト A の IP アドレスと関連付けられた MAC アドレスを取得するために、こ のブロードキャスト ドメインにあるホストすべてに対してブロードキャスト メッセージを生 成します。このブロードキャスト ドメイン内のホストはすべて ARP 要求を受信し、ホスト A は MAC アドレスで応答します。

### **ARP ?????????**

ARP ?????? ARP ????????????????????????????ARP ?????????? ARP ????? ???????????????????????????????????????????????????????????????????????????????????????????????????

ARP ????????????????????????????? ARP ????????????????????????? 2 ??????????????????????????????????????????ARP ??????????????????? ARP ????? ??????????????????????????????????????????????????????

#### **Figure 1: ARP ????? ??????**

?????ARP ????? ??????????????

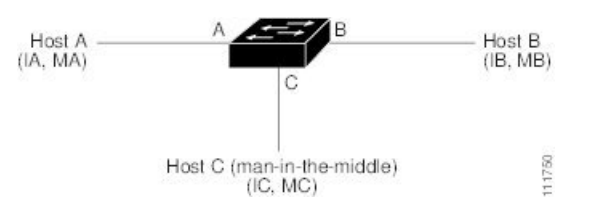

????A?B?C ?????????????? A?B?C ?????????????????????????????????????????????????????????????? IP ???????? MAC ??????????????? A ????? IP ????? IA?MAC ????? MA ?????? A ???? B ? IP ??????????????????? A ? IP ???? IB ???????? MAC ???????? ARP ?????????????????? B ? ARP ???????????? B ? ARP ?????? IP ???? IA ? MAC ???? MA ??????? ARP ????????????????????IP ???? IA ? MAC ???? MA ????????????? B ??????????? A ?????????? A ? ARP ???????IP ???? IB ? MAC ???? MB ??????? ARP ???????????????????????????? IP ????????????????????????? ARP ??????????????

??? C ???????????? 2 ???? ARP ?????????????????????? A???? B ? ARP ??????????????????? ARP ??? 1 ???IP ???? IA ? MAC ???? MC ???????????? 1 ?? IP ???? IB ? MAC ???? MC ????????????????????? B ??IA ??????????????? MAC ????????MAC ???? MC ?????????????? C ?????????????????????????????? A ??IB ????????????????? MAC ??????? MC ???????

??? C ? IA ??? IB ??????????? MAC ???????????????? MAC ?????????????????????????????????????????????????????????? C ????? A ????? B ???????? ????????????????????????*man-in-the-middle* ???????????

### **DAI** および **ARP** スプーフィング攻撃

DAIを使用することで、有効なARP要求および応答だけがリレーされるようになります。DAI がイネーブルになり適切に設定されている場合、Cisco Nexus デバイスは次のアクティビティ を実行します。

- 信頼できないポートを経由したすべての ARP 要求および ARP 応答を代行受信します。
- 代行受信した各パケットが、IP アドレスと MAC アドレスの有効なバインディングを持つ ことを確認してから、ローカルARPキャッシュを更新するか、または適切な宛先にパケッ トを転送します。
- 無効な ARP パケットはドロップします。

DAI は DHCP スヌーピング バインディング データベースに保存された有効な IP アドレスと MAC アドレスのバインディングに基づいて、ARP パケットの有効性を判断します。また、こ のデータベースにはユーザが作成するスタティック エントリも保存できます。ARP パケット

を信頼できるインターフェイス上で受信した場合は、デバイスはこのパケットを検査せずに転 送します。信頼できないインターフェイス上では、デバイスは有効性を確認できたパケットだ けを転送します。

DAI では、パケット内のIP アドレスが無効な場合に ARP パケットをドロップするのか、また は ARP パケット本体の MAC アドレスがイーサネットヘッダーに指定されたアドレスと一致 しない場合にARPパケットをドロップするのかを設定できます。

### <u>יוויני וווווווווווווווווווווווו</u>

#### **Untrusted**

 $? ? ? ? ? ? ? ? ? ? ? ? ? ? ? ? ? ? ?$ 

#### **Trusted**

 $? ? ? ? ? ? ? ? ? ? ? ? ? ? ? ? ? ? ?$ 

<u>/I\</u>

**Caution** 

#### Figure 2: DAI ????????? VLAN ?? ARP ??????

?????????? A ??????? B ???????? 1 ?????? 2 ????? VLAN ?? DAI ???????????????? 1 ?????? 2 ?????? A 222222222 DHCP 22222 IP 22222222222222 A 222222 1 2 IP/MAC 22222222222222222 A 22222 B 

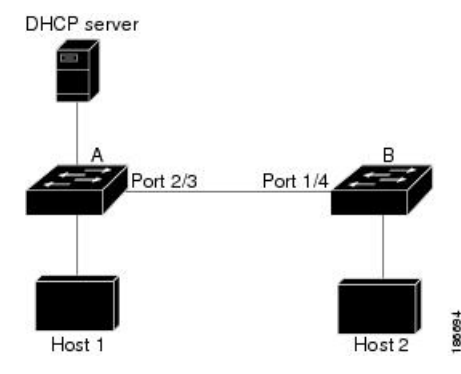

???????????????????

?????????????????????????????DAI 

VLAN ?????????? DAI ????????????????????????DAI ????????????????????????????????????????????? **??????**

??????? DAI ????????????????????????????

**?????**

DAI ???????????????????????????

DAI ??????????????????????????????????????????DAI ???????????? DAI ????????????????? 3 ???????

**Note** ???????????????VLAN ?????????? ARP ???????????????????

### **DAI** パケットのロギング

Cisco NX-OS は処理された DAI パケットについてのログ エントリのバッファを維持していま す。各ログ エントリには、受信側の VLAN、ポート番号、送信元 IP アドレスおよび宛先 IP ア ドレス、送信元MACアドレスおよび宛先MACアドレスといったフロー情報が記録されます。

ログに記録するパケットのタイプを指定することもできます。デフォルトでは、Cisco Nexus デバイスは DAI がドロップしたパケットだけをログに記録します。

ログ バッファがあふれると、デバイスは最も古い DAI ログ エントリを新しいエントリで上書 きします。バッファ内の最大エントリ数を設定できます。

Cisco NX-OS は、ログに記録される DAI パケットに関するシステム メッセージを生成しませ  $h_{\circ}$ **Note**

## <span id="page-3-0"></span>**DAI** の前提条件

- DHCP を設定するには、その前に DAI 機能をイネーブルにする必要があります。[DHCP](b-cisco-nexus-9000-nx-os-security-configuration-guide-93x_chapter16.pdf#nameddest=unique_491) の [設定](b-cisco-nexus-9000-nx-os-security-configuration-guide-93x_chapter16.pdf#nameddest=unique_491) を参照してください。
- DAI をイネーブルにする VLAN を設定する必要があります。『*Cisco Nexus 9000 Series NX-OS Layer 2 Switching Configuration Guide*』を参照してください。
- **hardware access-list tcam region arp-ether** コマンドを使用して、DAI 用の ACL TCAM の リージョン サイズを設定する必要があります。arp-ether リージョンが有効でない限り、 DAI 設定は受け入れられません。「ACL TCAM リージョン [サイズの設定](b-cisco-nexus-9000-nx-os-security-configuration-guide-93x_chapter12.pdf#nameddest=unique_387)」を参照してく ださい。

## <span id="page-4-0"></span>**DAI** の注意事項と制約事項

DAI に関する注意事項と制約事項は次のとおりです。

- DAI は入力セキュリティ機能であり、出力検査は行いません。
- DAIは、DAIをサポートしないデバイス、またはこの機能がイネーブルにされていないデ バイスに接続されているホストに対しては、効果がありません。man-in-the-middle 攻撃は 1 つのレイヤ 2 ブロードキャスト ドメインに限定されるため、DAI が有効なドメインを、 DAIが実行されないドメインから切り離す必要があります。これにより、DAIが有効なド メイン内のホストの ARP キャッシュをセキュリティ保護できます。
- feature dhcpコマンドを使用してDHCP機能をイネーブルにすると、I/OモジュールがDHCP を受信する前、または DAI の設定前に約 30 秒の遅延が発生します。この遅延は、DHCP 機能がディセーブルになった設定から、DHCP機能がイネーブルになった設定に変更する ために使用する方式には関係なく発生します。たとえば、ロールバック機能を使用して、 DHCP 機能をイネーブルにする設定に戻した場合、ロールバックを完了してから約 30 秒 後に I/O モジュールが DHCP と DAI 設定を受信します。
- DAI は、アクセス ポート、トランク ポート、およびポート チャネル ポートでサポートさ れます。
- ポート チャネルに対する DAI の信頼設定によって、そのポート チャネルに割り当てたす べての物理ポートの信頼状態が決まります。たとえば、ある物理ポートを信頼できるイン ターフェイスとして設定し、信頼できないインターフェイスであるポートチャネルにその 物理ポートを追加した場合、その物理ポートは信頼できない状態になります。
- ポートチャネルから物理ポートを削除した場合、その物理ポートはポートチャネルのDAI 信頼状態の設定を保持しません。
- ポートチャネルの信頼状態を変更すると、デバイスはそのチャネルを構成するすべての物 理ポートに対し、新しい信頼状態を設定します。
- ARP パケットが有効かどうかを判定するために DAI でスタティック IP-MAC アドレス バ インディングを使用するように設定する場合は、スタティック IP-MAC アドレス バイン ディングを設定していることを確認します。
- ARP パケットが有効かどうかを判定するために DAI でダイナミック IP-MAC アドレス バ インディングを使用するように設定する場合は、DHCPスヌーピングがイネーブルになっ ていることを確認します。
- ARP ACL はサポートされていません。
- Cisco NX-OS リリース 9.3(3)以降、DAIは Cisco Nexus 9364C-GX、Cisco Nexus 9316D-GX、 および Cisco Nexus 93600CD-GX スイッチでサポートされています。

## <span id="page-5-0"></span>**DAI** のデフォルト設定

次の表に、DAI パラメータのデフォルト設定を示します。

**Table 1:** デフォルトの **DAI** パラメータ

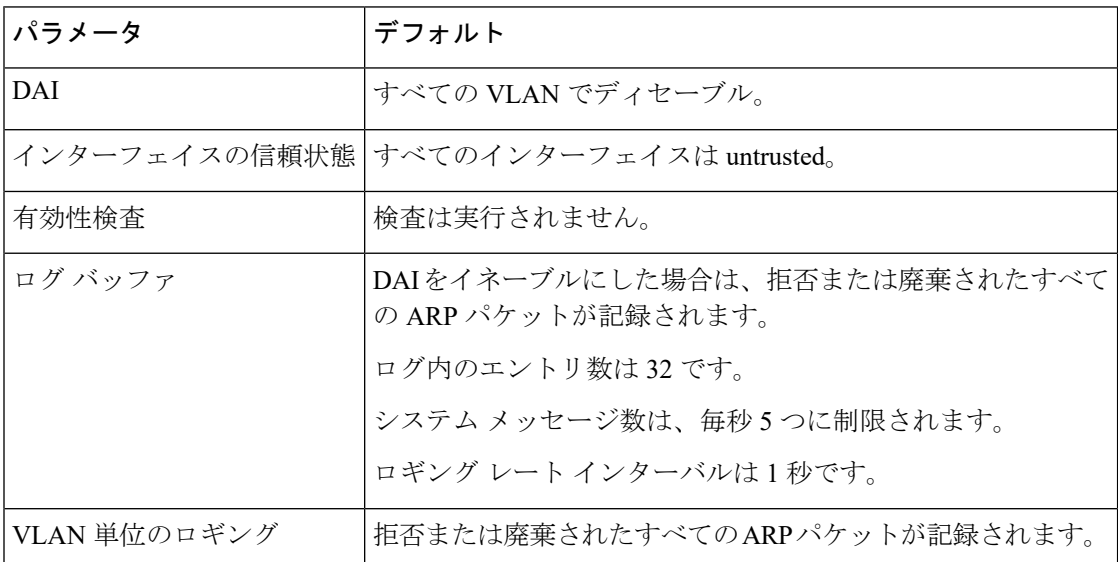

## <span id="page-5-1"></span>**DAI** の設定

### **VLAN** での **DAI** のイネーブル化とディセーブル化

VLAN に対して DAI をイネーブルまたはディセーブルにすることができます。デフォルトで は、DAI はすべての VLAN でディセーブルです。

#### 始める前に

DHCP 機能がイネーブルにされていることを確認します。

DAI をイネーブルにする VLAN が設定されていることを確認します。

DAI (arp-ether) の ACL TCAM リージョン サイズが設定されていることを確認します。

#### 手順

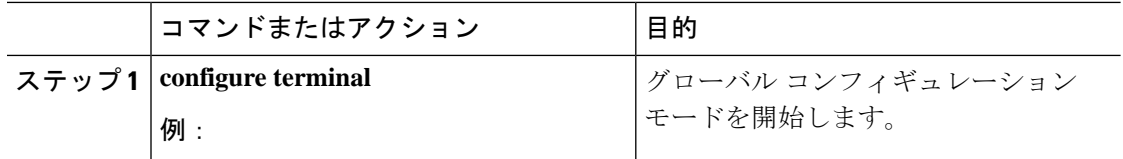

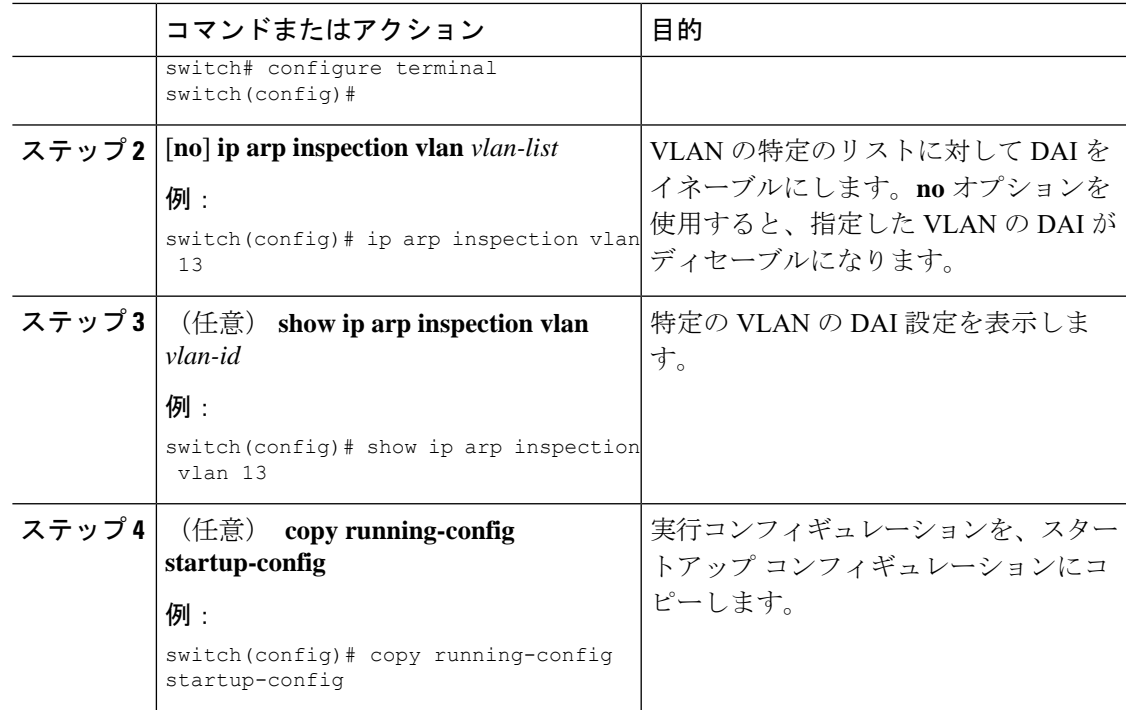

### レイヤ **2** インターフェイスの **DAI** 信頼状態の設定

レイヤ 2 インターフェイスの DAI インターフェイス信頼状態を設定できます。デフォルトで は、すべてのインターフェイスは信頼できません。

デバイスは、信頼できるレイヤ 2 インターフェイス上で受信した ARP パケットを転送します が、検査は行いません。

信頼できないインターフェイス上では、デバイスはすべての ARP 要求および ARP 応答を代行 受信します。デバイスは、ローカルキャッシュをアップデートして、代行受信したパケットを 適切な宛先に転送する前に、そのパケットのIP-MACアドレスバインディングが有効かどうか を検証します。そのパケットのバインディングが無効であると判断すると、デバイスはそのパ ケットをドロップし、ロギングの設定に従ってログに記録します。

#### **Before you begin**

DAI をイネーブルにする場合は、DHCP 機能がイネーブルであることを確認します。

#### **Procedure**

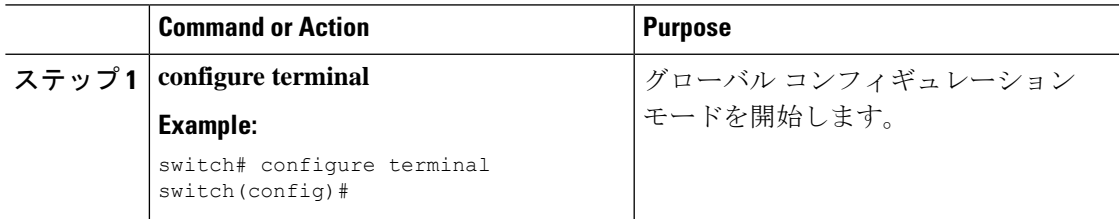

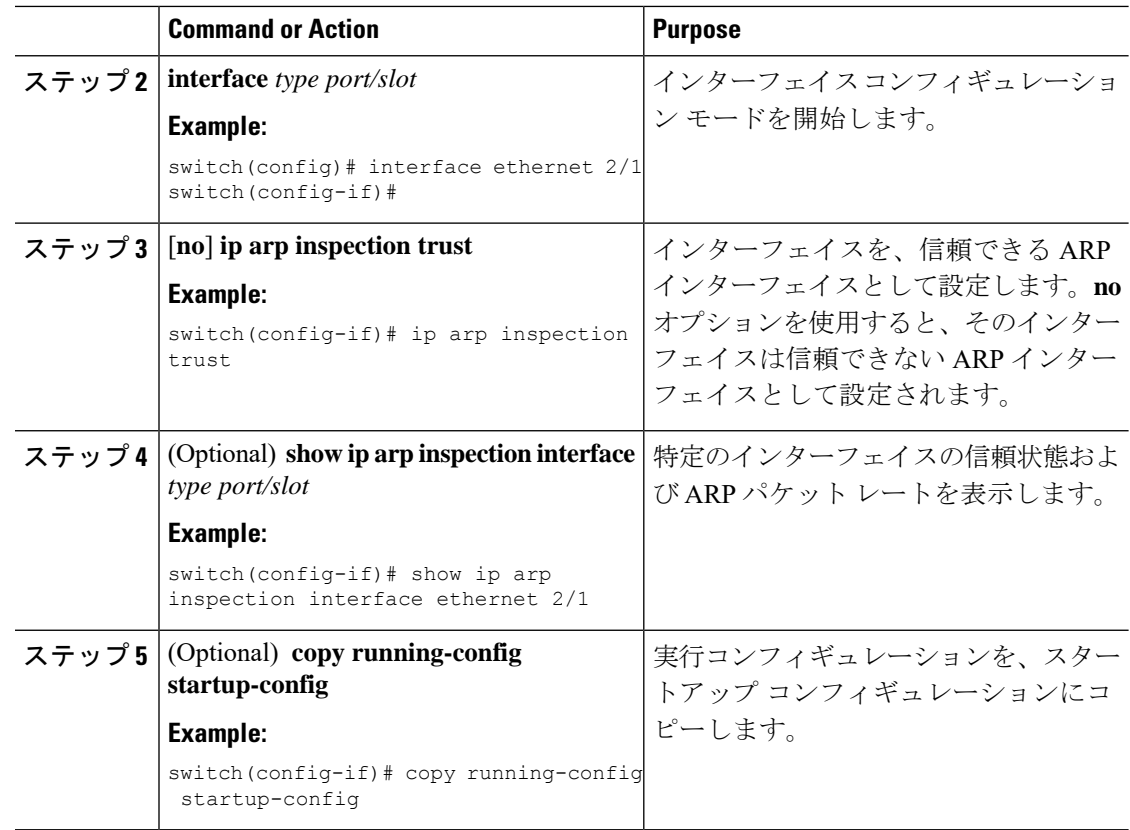

### 追加検証のイネーブル化またはディセーブル化

ARPパケットの追加検証をイネーブルまたはディセーブルにできます。デフォルトでは、ARP パケットの追加検証はイネーブルになりません。追加検証が設定されていない場合、送信元 MAC アドレス、ARP パケットの IP/MAC バインディング エントリと照合する送信元 IP アド レスのチェックは、イーサネット送信元 MAC アドレス(ARP 送信者の MAC アドレスではな い)と ARP 送信者の IP アドレスを使用して実行されます。

DAI は、IP アドレスと MAC アドレスとの無効なバインディングを持つ ARP パケットを代行 受信、記録、および廃棄します。宛先MACアドレス、送信元および宛先IPアドレス、送信元 MAC アドレスに対し、追加検証をイネーブルにすることができます。

追加検証を実装するには、ip arp inspection validate コマンドで次のキーワードを使用します。

#### **dst-mac**

ARP 応答のイーサネット ヘッダー内の宛先 MAC アドレスを、ARP 本体のターゲット MAC アドレスと比較して検査します。イネーブルにすると、異なる MAC アドレスを持 つパケットは無効パケットとして分類され、廃棄されます。

#### **ip**

ARP 本文をチェックして、無効な IP アドレスや予期しない IP アドレスがないかを確認し ます。アドレスには 0.0.0.0、255.255.255.255、およびすべての IP マルチキャスト アドレ

スが含まれます。送信元IPアドレスはすべてのARP要求およびARP応答内で検査され、 宛先 IP アドレスは ARP 応答内だけで検査されます。

#### **src-mac**

ARP 要求と応答のイーサネット ヘッダー内の送信元 MAC アドレスを、ARP 本体の送信 者 MAC アドレスと比較して検査します。イネーブルにすると、異なる MAC アドレスを 持つパケットは無効パケットとして分類され、廃棄されます。

追加検証をイネーブルにする場合は、次の点に注意してください。

- 少なくとも 1 つのキーワードを指定する必要があります。指定するキーワードは、1 つで も、2 つでも、3 つすべてでもかまいません。
- 各 ip arp inspection validate コマンドにより、それまでに指定したコマンドの設定が置き換 えられます。**ip arp inspection validate** コマンドによって src-mac および dst-mac 検証をイ ネーブルにし、2 つめの **ip arp inspection validate** コマンドで IP 検証をイネーブルにした 場合は、2 つめのコマンドを入力した時点で src-mac と dst-mac の検証がディセーブルにな ります。

#### **Procedure**

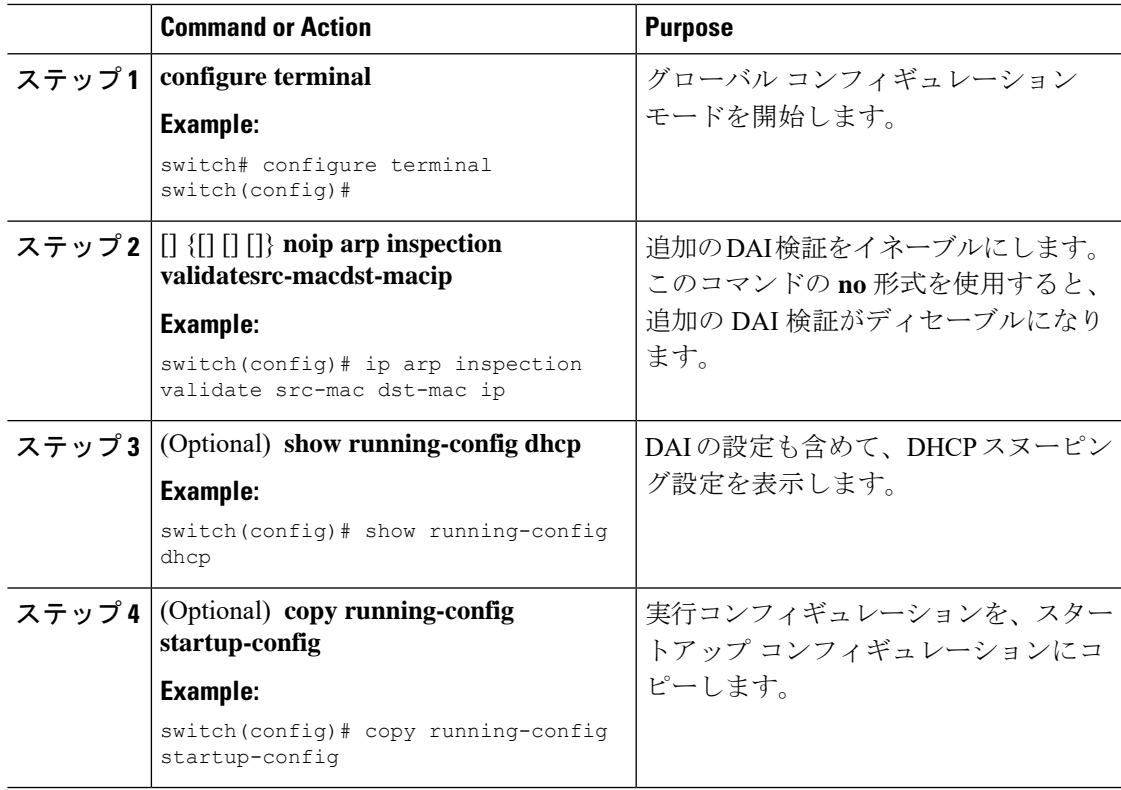

## **DAI** のログ バッファ サイズの設定

DAI のログ バッファ サイズを設定できます。デフォルトのバッファ サイズは 32 メッセージ です。

#### **Procedure**

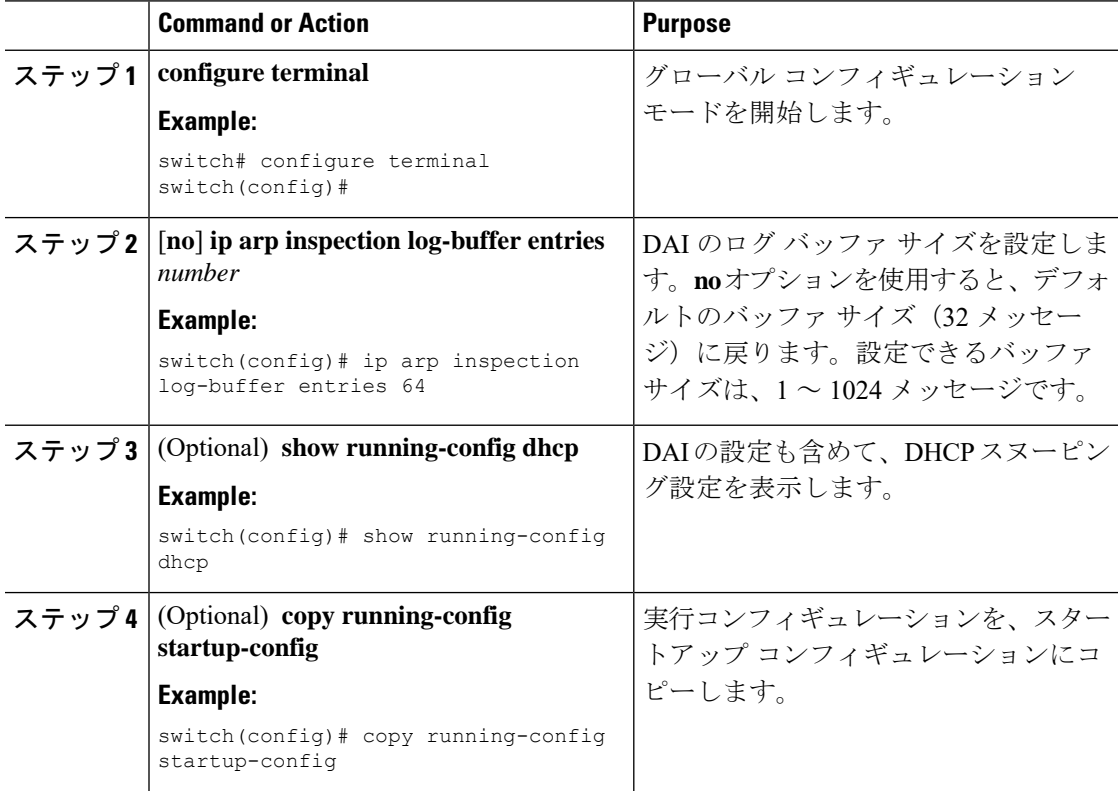

## **DAI** のログ フィルタリングの設定

DAI パケットを記録するかどうかをデバイスが判断する方法を設定できます。デフォルトで は、デバイスはドロップされる DAI パケットをログに記録します。

#### **Procedure**

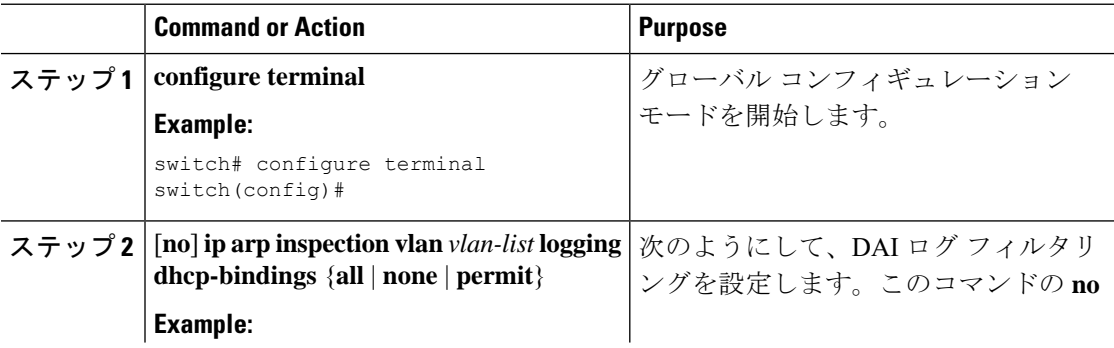

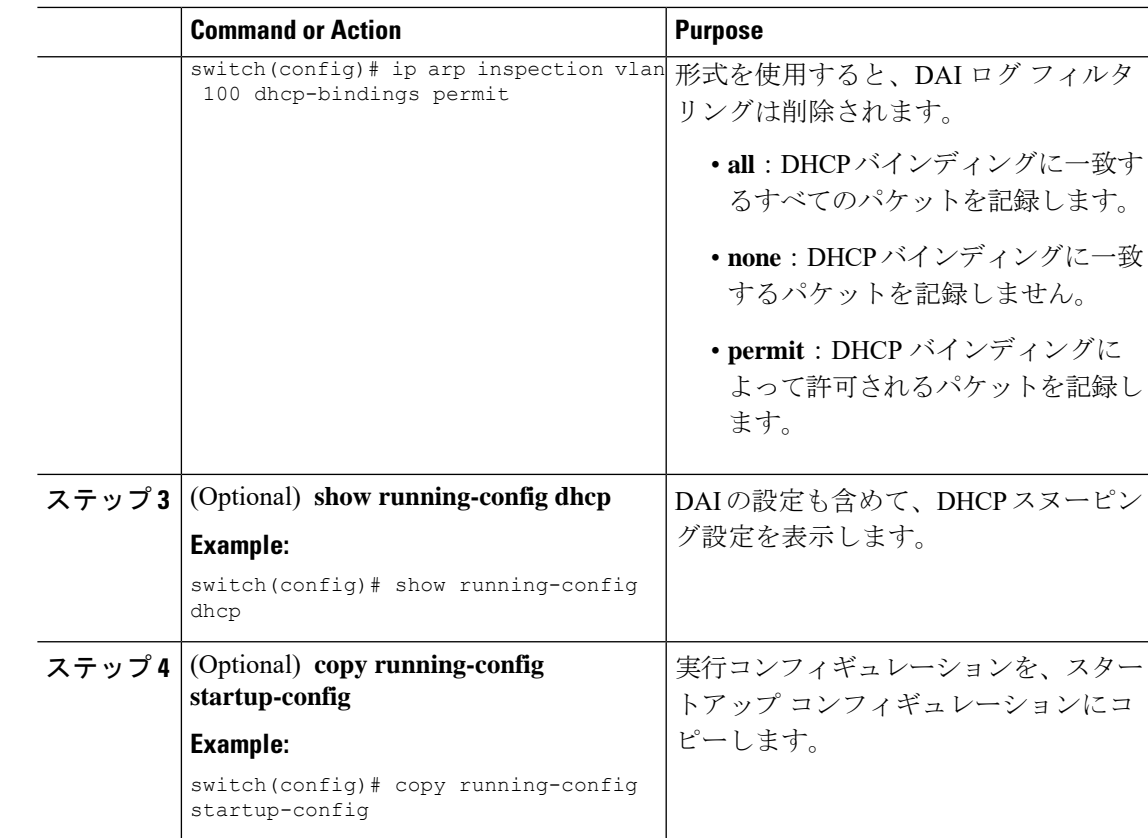

# <span id="page-10-0"></span>**DAI** の設定の確認

DAI の設定情報を表示するには、次のいずれかの作業を行います。

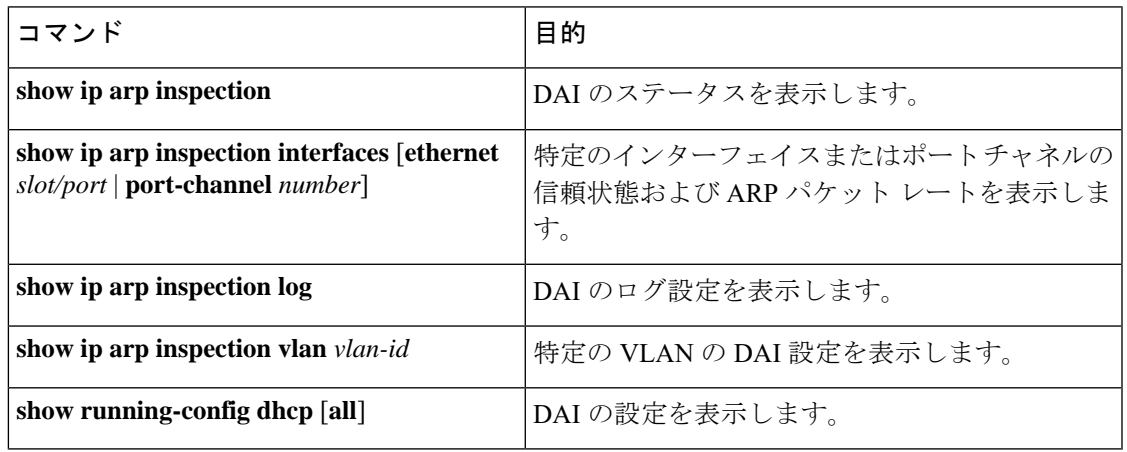

## <span id="page-11-0"></span>**DAI** の統計情報のモニタリングとクリア

DAI の統計情報のモニタまたはクリアを行うには、次の表に示すコマンドを使用します。

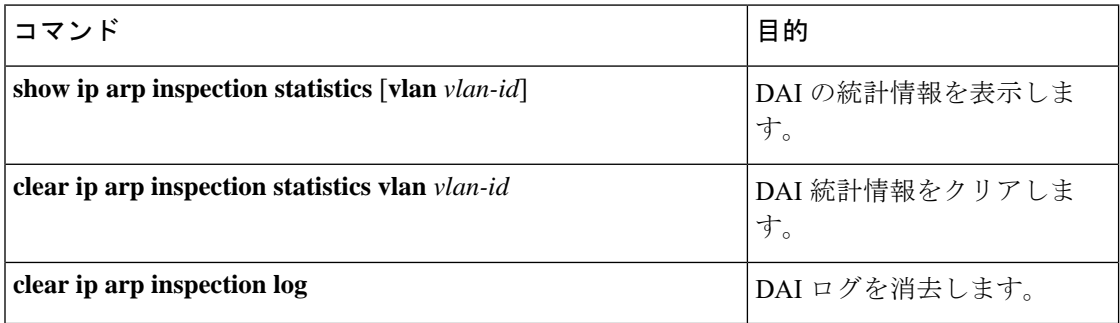

# <span id="page-11-1"></span>**DAI** の設定例

### **DAI ??????? 2 ??????**

2 ??????? DAI ?????????? DAI ?????????????

#### **Figure 3: DAI ??????? 2 ??????**

?????????????????????????? 1 ????? A ????? 2 ????? B ??????????????????????????????????? VLAN 1 ? DAI ?????????DHCP ???????? A ????????????????????? DHCP ????? IP ??????????????? A ???? 1 ?????? 2 ???????????????? B ???? 2 ?????????????????? A ??????? ???????? 2/3 ?????? B ??????? ???????? 1/4 ??????????

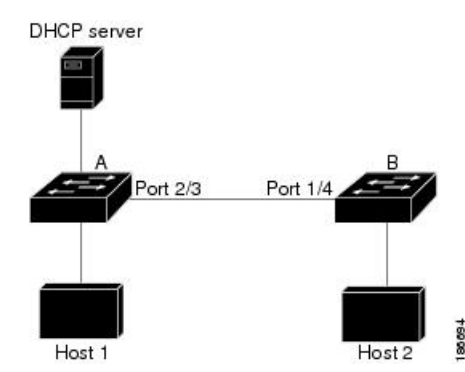

DAI ????? ARP ????? ARP ???? IP ????? MAC ???????????????DHCP ?????? ??????? ???????????????????????IP ??????????????? ARP ????????????DHCP ???????????????????????

- ??????DHCP ???????? A ????????????????????
- ????????????????????????????????? A ??????? ???????? 2/3???????? B ??????? ???????? 1/4 ????????????????????????

### デバイス **A** の設定

デバイス A で DAI をイネーブルにし、イーサネット インターフェイス 2/3 を信頼できるイン ターフェイスとして設定するには、次の作業を行います。

#### **Procedure**

ステップ **1** デバイス A にログインして、デバイス A とデバイス B の間の接続を確認します。

```
switchA# show cdp neighbors
Capability Codes: R - Router, T - Trans-Bridge, B - Source-Route-Bridge
               S - Switch, H - Host, I - IGMP, r - Repeater,
               V - VoIP-Phone, D - Remotely-Managed-Device,
               s - Supports-STP-Dispute
Device ID Local Intrfce Hldtme Capability Platform Port ID
switchB Ethernet2/3 177 R S I WS-C2960-24TC Ethernet1/4
switchA#
```
ステップ **2** VLAN 1 で DAI をイネーブルにし、設定を確認します。

```
switchA# configure terminal
switchA(config)# ip arp inspection vlan 1
switchA(config)# show ip arp inspection vlan 1
Source Mac Validation : Disabled
Destination Mac Validation : Disabled
IP Address Validation : Disabled
Vlan : 1
-----------
Configuration : Enabled
Operation State : Active
switchA(config)#
```
ステップ **3** イーサネット インターフェイス 2/3 を、信頼できるインターフェイスとして設定します。

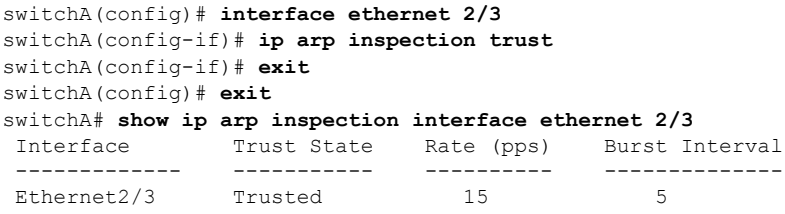

#### ステップ **4** バインディングを確認します。

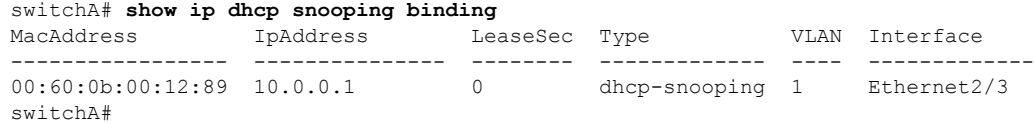

ステップ **5** DAI がパケットを処理する前、およびあとの統計情報を調べます。

```
switchA# show ip arp inspection statistics vlan 1
Vlan : 1
-----------
```

```
ARP Req Forwarded = 0
ARP Res Forwarded = 0
ARP Req Dropped = 0
ARP Res Dropped = 0
DHCP Drops = 0DHCP Permits = 0
SMAC Fails-ARP Req = 0
SMAC Fails-ARP Res = 0
DMAC Fails-ARP Res = 0
IP Fails-ARP Req = 0
IP Fails-ARP Res = 0switchA#
```
ホスト 1 が IP アドレス 10.0.0.1 および MAC アドレス 0002.0002.0002 を持つ 2 つの ARP 要求 を送信すると、両方の要求が許可されます。これは、次の統計情報で確認できます。

```
switchA# show ip arp inspection statistics vlan 1
Vlan : 1
-----------
ARP Req Forwarded = 2
ARP Res Forwarded = 0<br>ARP Reg Dropped = 0ARP Req Dropped
ARP Res Dropped = 0
DHCP Drops = 0
DHCP Permits = 2
SMAC Fails-ARP Req = 0
SMAC Fails-ARP Res = 0DMAC Fails-ARP Res = 0
IP Fails-ARP Req = 0<br>IP Fails-ARP Res = 0IP Fails-ARP Res
```
ホスト 1 が、IP アドレス 10.0.0.3 を持つ ARP 要求を送信しようとすると、このパケットはド ロップされ、エラー メッセージがログに記録されます。

00:12:08: %SW\_DAI-4-DHCP\_SNOOPING\_DENY: 2 Invalid ARPs (Req) on Ethernet2/3, vlan 1.([0002.0002.0002/10.0.0.3/0000.0000.0000/0.0.0.0/02:42:35 UTC Fri Jan 23 2015])

この場合に表示される統計情報は次のようになります。

```
switchA# show ip arp inspection statistics vlan 1
switchA#
Vlan : 1
-----------
ARP Req Forwarded = 2
ARP Res Forwarded = 0
ARP Req Dropped = 2<br>ARP Res Dropped = 0ARP Res Dropped
DHCP Drops = 2<br>DHCP Permits = 2DHCP Permits
SMAC Fails-ARP Req = 0
SMAC Fails-ARP Res = 0DMAC Fails-ARP Res = 0
IP Fails-ARP Req = 0
IP Fails-ARP Res = 0
switchA#
```
### デバイス **B** の設定

デバイス B で DAI をイネーブルにし、イーサネット インターフェイス 1/4 を信頼できるイン ターフェイスとして設定するには、次の作業を行います。

#### **Procedure**

ステップ **1** デバイス B にログインして、デバイス B とデバイス A の間の接続を確認します。

```
switchB# show cdp neighbors
Capability Codes: R - Router, T - Trans-Bridge, B - Source-Route-Bridge
               S - Switch, H - Host, I - IGMP, r - Repeater,
               V - VoIP-Phone, D - Remotely-Managed-Device,
               s - Supports-STP-Dispute
Device ID Local Intrfce Hldtme Capability Platform Port ID
switchA Ethernet1/4 120 R S I WS-C2960-24TC Ethernet2/3
switchB#
```
ステップ **2** VLAN 1 で DAI をイネーブルにし、設定を確認します。

```
switchB# configure terminal
switchB(config)# ip arp inspection vlan 1
switchB(config)# show ip arp inspection vlan 1
Source Mac Validation : Disabled
Destination Mac Validation : Disabled
IP Address Validation : Disabled
Vlan : 1
-----------
Configuration : Enabled
Operation State : Active
switchB(config)#
```
ステップ **3** イーサネット インターフェイス 1/4 を、信頼できるインターフェイスとして設定します。

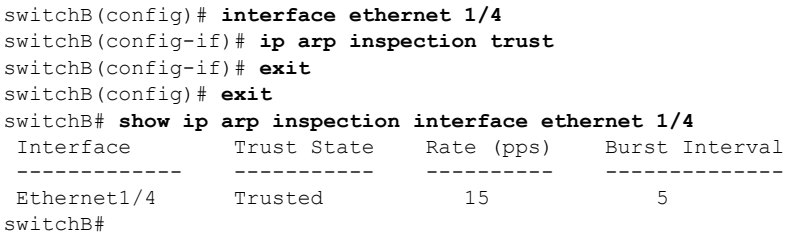

ステップ **4** DHCP スヌーピング バインディングのリストを確認します。

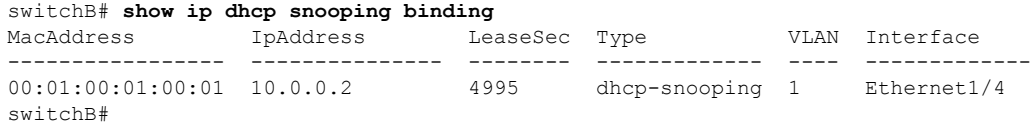

ステップ **5** DAI がパケットを処理する前、およびあとの統計情報を調べます。

```
switchB# show ip arp inspection statistics vlan 1
Vlan : 1
```

```
ARP Req Forwarded = 0
ARP Res Forwarded = 0
ARP Req Dropped = 0
ARP Res Dropped = 0DHCP Drops = 0<br>DHCP Permits = 0DHCP Permits
SMAC Fails-ARP Req = 0
SMAC Fails-ARP Res = 0
DMAC Fails-ARP Res = 0
IP Fails-ARP Req = 0
IP Fails-ARP Res = 0
switchB#
```
-----------

ホスト 2 が、IP アドレス 10.0.0.2 および MAC アドレス 0001.0001.0001 を持つ ARP 要求を送信 すると、このパケットは転送され、統計情報が更新されます。

```
switchB# show ip arp inspection statistics vlan 1
Vlan : 1
-----------
ARP Req Forwarded = 1
ARP Res Forwarded = 0ARP Req Dropped = 0<br>ARP Res Dropped = 0ARP Res Dropped
DHCP Drops = 0
DHCP Permits = 1
SMAC Fails-ARP Req = 0
SMAC Fails-ARP Res = 0
DMAC Fails-ARP Res = 0
IP Fails-ARP Req = 0
IP Fails-ARP Res = 0
```
switchB#

ホスト 2 が IP アドレス 10.0.0.1 を持つ ARP 要求を送信しようとすると、この要求はドロップ され、システム メッセージがログに記録されます。

00:18:08: %SW\_DAI-4-DHCP\_SNOOPING\_DENY: 1 Invalid ARPs (Req) on Ethernet1/4, vlan 1.([0001.0001.0001/10.0.0.1/0000.0000.0000/0.0.0.0/01:53:21 UTC Fri Jan 23 2015])

この場合に表示される統計情報は次のようになります。

```
switchB# show ip arp inspection statistics vlan 1
Vlan : 1
-----------
ARP Req Forwarded = 1
ARP Res Forwarded = 0
ARP Req Dropped = 1
ARP Res Dropped = 0
DHCP Drops = 1
DHCP Permits = 1SMAC Fails-ARP Req = 0
SMAC Fails-ARP Res = 0
DMAC Fails-ARP Res = 0
IP Fails-ARP Req = 0IP Fails-ARP Res = 0switchB#
```
# <span id="page-16-0"></span>**DAI** に関する追加情報

## 関連資料

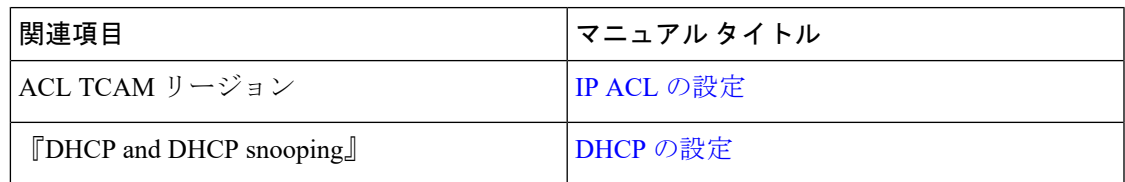

### 標準

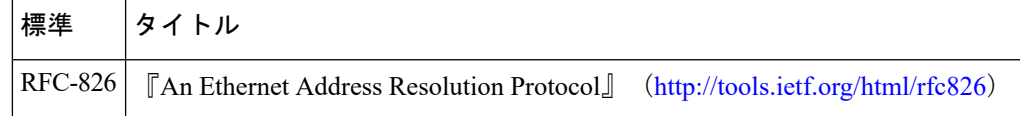

Ι

**18**